project44 Visibility Troubleshooting

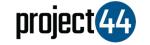

## Visibility Troubleshooting Guide

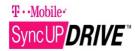

In order to provide your Customer with visibility on their loads, you will need to provide them with the specific VehicleID for that shipment **exactly as it is listed** within the T-Mobile portal.

To locate your VehicleID's, please follow the below steps:

- 1. Login to T-Mobile at https://mysyncupfleet.com/
- 2. On the left-hand menu, select "Vehicles"
- You will now find all of your VehicleID's listed on this page ("geotab\_2" is an example of a VehicleID in the below screenshot). Please provide this VehicleID <u>exactly as it is</u> <u>listed in your T-Mobile portal INCLUDING any leading</u> <u>or trailing spaces</u> to your Customer to ensure tracking during shipments can commence

|                            | Name, VIN, or serial num | Show 🔻 | L트 Sort by: Name | • | Add 🔻 | M |
|----------------------------|--------------------------|--------|------------------|---|-------|---|
| (?) Getting Started & Help | Vehicles                 |        |                  |   |       |   |
| V Dashboard & Analytics    | venicies                 |        |                  |   |       |   |
| 🖄 Мар                      | geotab_2                 |        |                  |   |       |   |
| Vehicles                   | rip_device               |        |                  |   |       |   |
| Activity                   |                          |        |                  |   |       |   |
| Engine & Maintenance       |                          |        |                  |   |       |   |
| ෮ Zones & Messages         |                          |        |                  |   |       |   |
| Rules & Groups             |                          |        |                  |   |       |   |
| Administration             |                          |        |                  |   |       |   |
| Marketplace                |                          |        |                  |   |       |   |
|                            |                          |        |                  |   |       |   |

If you need help, please contact Geotab support at support@geotab.com or by phone at +1 (416) 434-4309.